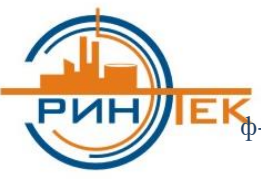

**ИНЖЕНЕРНО-СТРОИТЕЛЬНЫЙ ЦЕНТР Энергетическая ресурсосберегающая информационно-технологическая компания** 129323, Москва, вн. тер. г. муниципальный округ Свиблово, ул. Снежная, д.26 ф-лы: Краснодар, Казань, Н. Новгород, Рязань, Самара, Уфа, Красноярск, Иркутск, Якутск Tel: +7 499 909-99-01 (24) E-mail: [info@erintek.ru](mailto:info@erintek.ru) Web: [www.erintek.ru](http://www.erintek.ru/)

# **ЭЛЕКТРОННЫЙ ТЕХНИЧЕСКИЙ ЦИФРОВОЙ ПАСПОРТ**

# **ОПИСАНИЕ ПРОЦЕССОВ, ОБЕСПЕЧИВАЮЩИХ ПОДДЕРЖАНИЕ ЖИЗНЕННОГО ЦИКЛА ПРОГРАММНОГО ОБЕСПЕЧЕНИЯ**

**Москва, 2023**

#### Оглавление

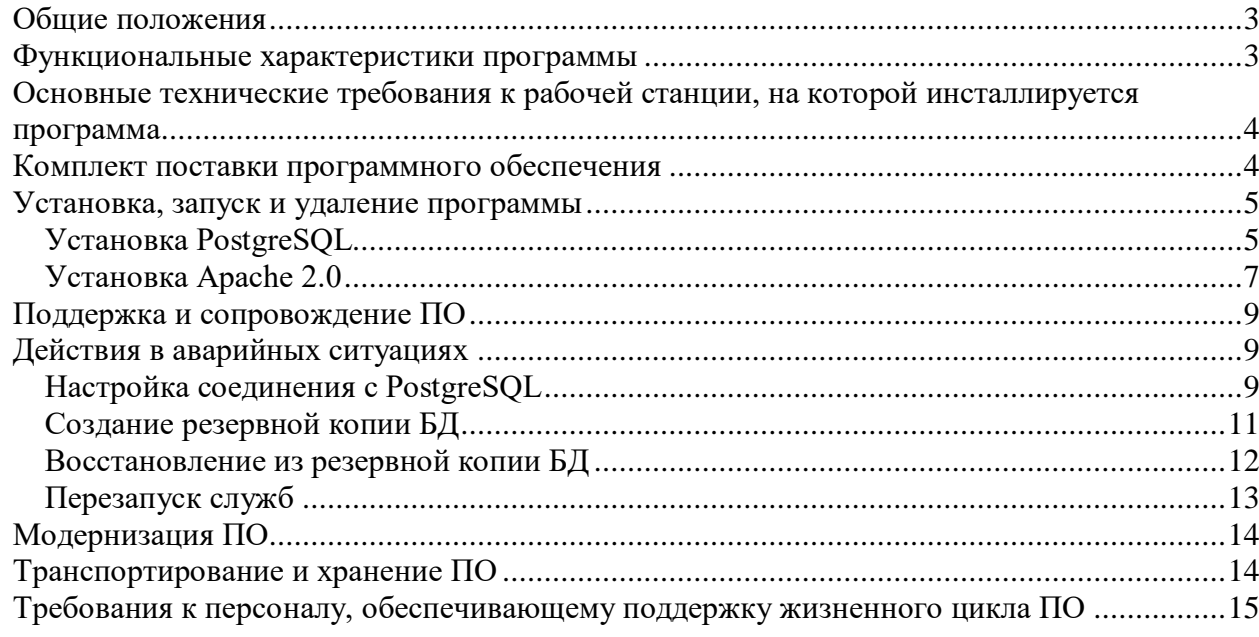

### <span id="page-2-0"></span>**Общие положения**

Полное название программного обеспечения: Электронный технический цифровой паспорт (ЭТЦП) на базе WEB приложения. На программное обеспечение ЭТЦП «ИНЖСИНТ» (далее – ПО) получено свидетельство о Государственной регистрации программы для ЭВМ № 2015616326. Зарегистрировано в Реестре программ для ЭВМ – 05.06.2015. Правообладатель: Общество с ограниченной ответственностью Инженерно-Строительный Центр «ЭРИНТЕК» (сокращенное наименование ООО ИСЦ «ЭРИНТЕК»); ОГРН: 1127747024723; ИНН/КПП: 7717735354/7717735354; Юридический адрес: 129323, г. Москва, вн.тер.г. муниципальный округ Свиблово, ул Cнежная, д. 26; Фактический адрес: 129323, г. Москва, вн.тер.г. муниципальный округ Свиблово, ул Cнежная, д. 26; Телефон: +7 (499) 909-99-01; Электронная почта: [info@erintek.ru;](mailto:info@erintek.ru) WEB: [www.erintek.ru.](http://www.erintek.ru/)

#### <span id="page-2-1"></span>**Функциональные характеристики программы**

#### ПО ЭТЦП предназначено для:

 повышение эффективности и безопасности эксплуатации производственных объектов нефтегазового, нефтехимического, нефтеперерабатывающего и химического секторов промышленности, объектов гражданского и энергетического назначения, повышение общей культуры инженерно-технического персонала при эксплуатации объектов за счет обеспечения: учета объектов промышленной безопасности, капитального строительства, технического обслуживания и ремонтов, их связывание с разрешительной документацией, требованиями и условиями эксплуатации, а также оказание информационной поддержки рабочих процессов, выполняемых в рамках управления предприятием на протяжении всего жизненного цикла,

- оперативного доступа персонала, руководства предприятия, субподрядных организаций к необходимой проектной, исполнительной и эксплуатационной документации и инженерным данным через наглядные интуитивно-понятные пользовательские интерфейсы программы, включающие трехмерные и четырехмерные модели, сферические туры, аэрокосмоснимки, паспорта на оборудование, геоинформационные системы, данные толщинометрии, геодезии, вибрации, данные маркировки оборудования, другие изображения представления и контроля, отображенного в них оборудования, систем, компонентов, а также основанных на интерактивных функциональных схемах технологических и инженерных систем,
- управлять инженерно-технической документацией и информацией; осуществлять поддержку рабочих процессов, выполняемых в рамках промышленной безопасности, капитального строительства, технического обслуживания и ремонтов цифровых приемников рентгенодиагностических аппаратов общего назначения, на основании зарегистрированных в процессе проведения испытаний (исследований), рентгеновских изображений и измеренных уровней дозы.

### <span id="page-3-0"></span>**Основные технические требования к рабочей станции, на которой инсталлируется программа**

Серверная часть ПО ориентирована на работу в среде UBUNTU.

Для успешной установки и работы программы необходимо выполнение следующих основных требований к аппаратной части серверной рабочей станции:

- тактовая частота процессора (не менее) 3 ГГц (4 ядра, 8 потоков);
- ОЗУ (не менее) 16 Гбайт, рекомендуется 16 Гбайт и более;
- объем памяти «жесткого» диска (не менее) 500 Гбайт;

#### <span id="page-3-1"></span>**Комплект поставки программного обеспечения**

В комплект поставки ПО входят:

- USB-носитель, содержащий:
	- дистрибутив ПО ЭТЦП;
	- инструкцию пользователя ПО;

### <span id="page-4-0"></span>**Установка, запуск и удаление программы**

Установка электронного технического цифрового паспорта (далее ЭТЦП) производится на предустановленную операционную систему Ubuntu v.22.04.2 (live server).

Перед началом настройки сервера необходимо скопировать дистрибутивы в каталоги:

Папку «www» в каталог «/var»

Папку «fmsoft» в каталог «/etc»

Установка библиотеки подключения к базе данных: sudo apt-get install libpq5 sudo ln -s /usr/lib/x86\_64-linux-gnu/libpq.so.5 /usr/lib/x86\_64-linux-gnu/libpq.so

Далее необходимо предоставить права на чтение и запись папке «www»: sudo chmod –R 775 /var/www; sudo chgrp –R www-data /var/www; sudo chmod –R g+s /var/www

#### <span id="page-4-1"></span>*Установка PostgreSQL*

Для установки ядра базы данных PostgreSQL необходимо в консоли ОС выполнить команду: sudo apt install postgresql

Чтобы разрешить подключаться к серверу PostgreSQL выполнить: sudo gedit /etc/postgresql/14/main/postgresql.conf

В открывшемся документе необходимо найти строку «listen\_addresses = 'localhost'» и изменить ее на «listen addresses  $=$  '\*'».

```
*postgresql.conf
 Open
           \BoxSave
                                                                  =\bar{\square}\times/etc/postgresql/14/main
                                             # (change requires restart)
 Open a file
54 # - - - - - - -
55 # CONNECTIONS AND AUTHENTICATION
56 #---------------------
57
58 # - Connection Settings -
59 listen addresses = '*'60 #listen_addresses = 'localhost'
                                             # what IP address(es) to listen on;
61
                                             # comma-separated list of addresses;
62
                                             # defaults to 'localhost'; use '*'
  for all
63
                                             # (change requires restart)
                                             # (change requires restart)
64 port = 5432
65 max_connections = 100
                                             # (change requires restart)
                                             # (change requires restart)
66 #superuser_reserved_connections = 3
67 unix_socket_directories = '/var/run/postgresql' # comma-separated list of
  directories
68
                                             # (change requires restart)
69 #unix socket group = '# (change requires restart)
70 #unix socket permissions = 0777
                                             # begin with 0 to use octal notation
71
                                             # (change requires restart)
72 #bonjour = off
                                             # advertise server via Bonjour
73
                                             # (change requires restart)
74 #bonjour name = \cdot# defaults to the computer name
                                             # (change cooling contact)
70
```
Далее для подключения к БД необходимо добавить новую сеть «0.0.0.0/0»: sudo gedit /etc/postgresql/14/main/pg\_hba.conf

В открывшемся файле добавляем строку:

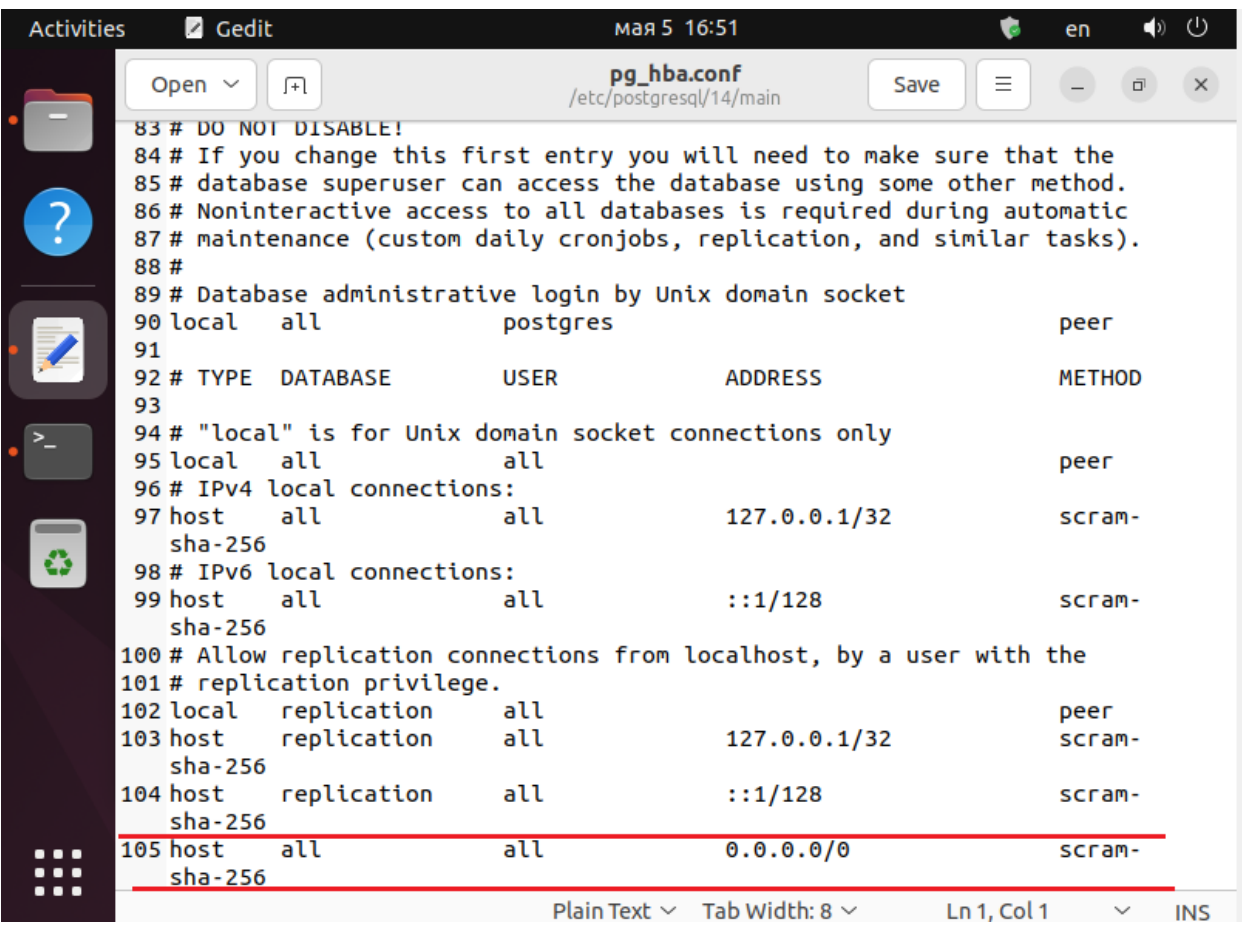

Устанавливаем необходимый пароль для пользователя «postgres»: sudo –u postgres psql \password postgres

Затем необходимо перезагрузить ядро БД командой: sudo systemctl restart postgresql

### <span id="page-6-0"></span>*Установка Apache 2.0*

Для установки службы Веб сервера Apache необходимо выполнить команду: sudo apt install apache2

После завершения установки нужно добавить веб-сервер в автозагрузку, чтобы не запускать его вручную после включения компьютера: sudo systemctl enable apache2

**Создание файла конфигурации «uni\_apache.conf».** Переходим в папку: cd /etc/apache2/mods-enabled

Открываем редактор: sudo gedit

Вводим текст настройки в открывшейся файл: <Location /ERINTEK> SetHandler libERINTEK-handler </Location>

Сохраняем файл с именем «uni\_apache.conf».

**Создание файла конфигурации «uni\_apache.load».**

Переходим в папку: cd /etc/apache2/mods-enabled

Открываем редактор: sudo gedit

Вводим текст настройки в открывшейся файл: LoadModule uniapache\_module /var/www/libERINTEK.so

Сохраняем файл с именем «uni\_apache.load».

Перезагружаем службу: sudo systemctl restart apache2.service

#### **Настройка файла «Set.ini».**

Переходим в папку: cd /var/www/files

Открываем файл в редакторе: sudo gedit set.ini

Устанавливаем значения: IP сервера http:/ IP сервера /ERINTEK

IP сервера /var/www/ INTEGR // postgres Пароль от пользователя «postgres» 2.5

Сохраняем файл

### <span id="page-8-0"></span>**Поддержка и сопровождение ПО**

Поддержка и сопровождение могут включать в себя следующие мероприятия:

- Актуализацию (обновление) версии ПО;
- Обработку запросов (переданных посредством электронной почты или телефонной связи) и устранение замечаний, связанных с некорректной работой ПО;
- Консультации по работе с ПО (консультации сотрудников и администраторов по вопросам, связанным с функциональными возможностями ПО, эффективным использованием ПО, обслуживанием и администрированием ПО и т.д.);
- Актуализацию документации ПО.

### <span id="page-8-1"></span>**Действия в аварийных ситуациях**

При неисправности технических средств рабочей станции (системный блок, монитор, манипулятор «мышь», клавиатура, отсутствие напряжения в сети электропитания) необходимо обратиться к администратору, ответственному за техническое сопровождение средств вычислительной техники.

#### <span id="page-8-2"></span>*Настройка соединения с PostgreSQL*

В программе PGAdmin создаем новое подключение:

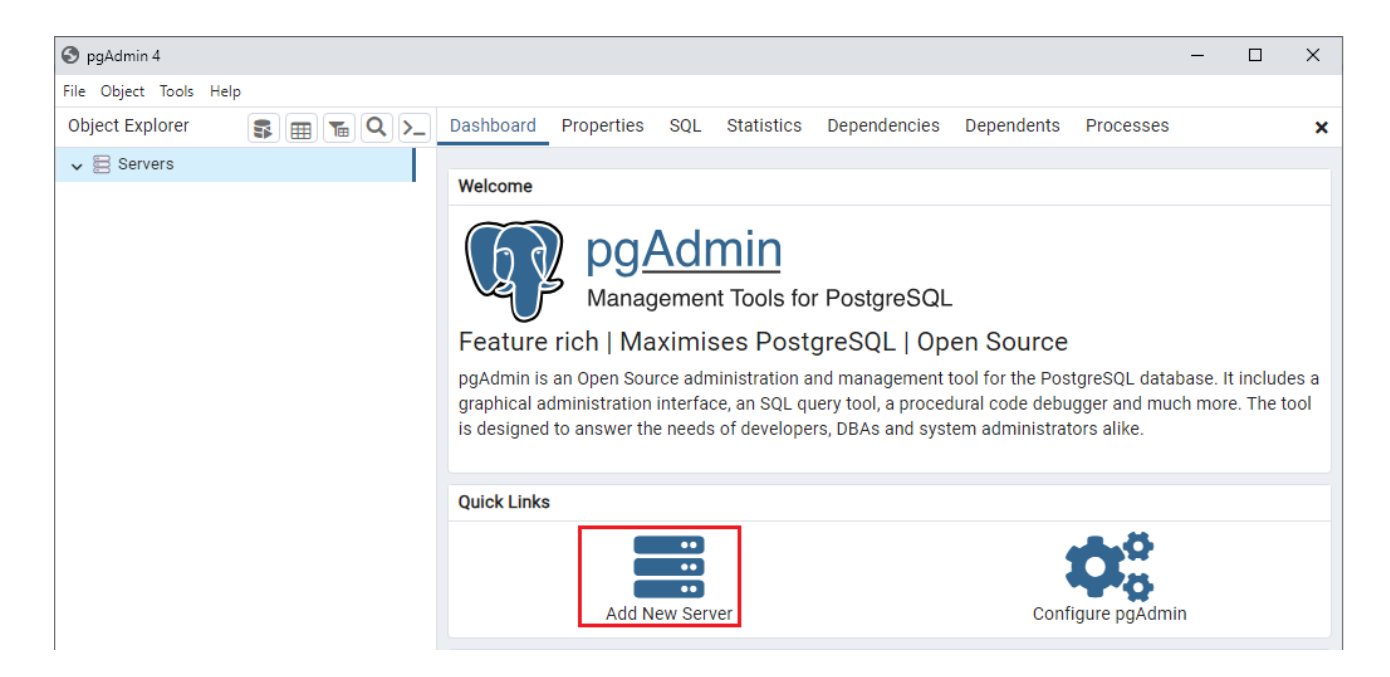

#### Водим имя подключения:

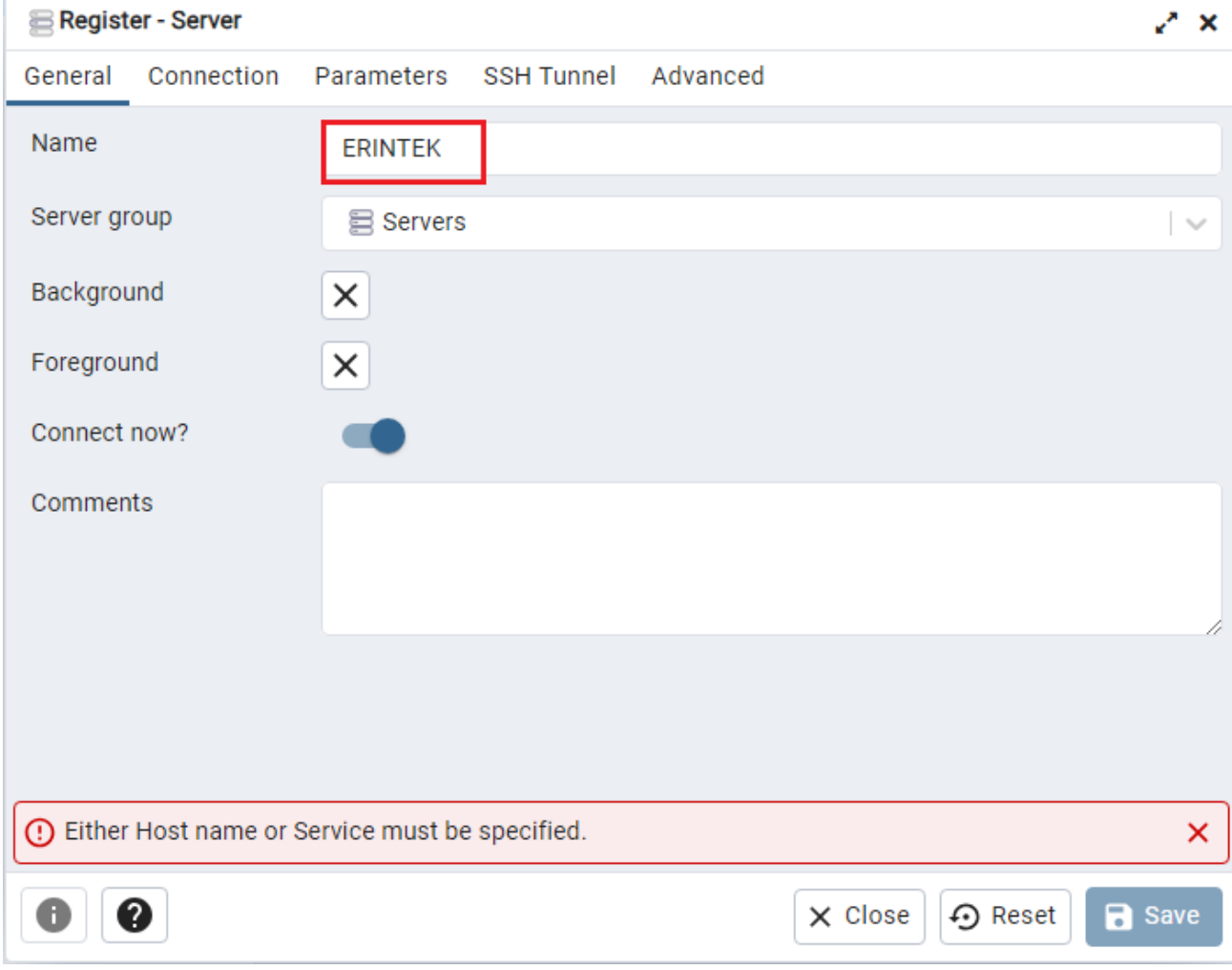

На вкладке «Connection» заполняем настройки подключения и нажимаем «SAVE»:

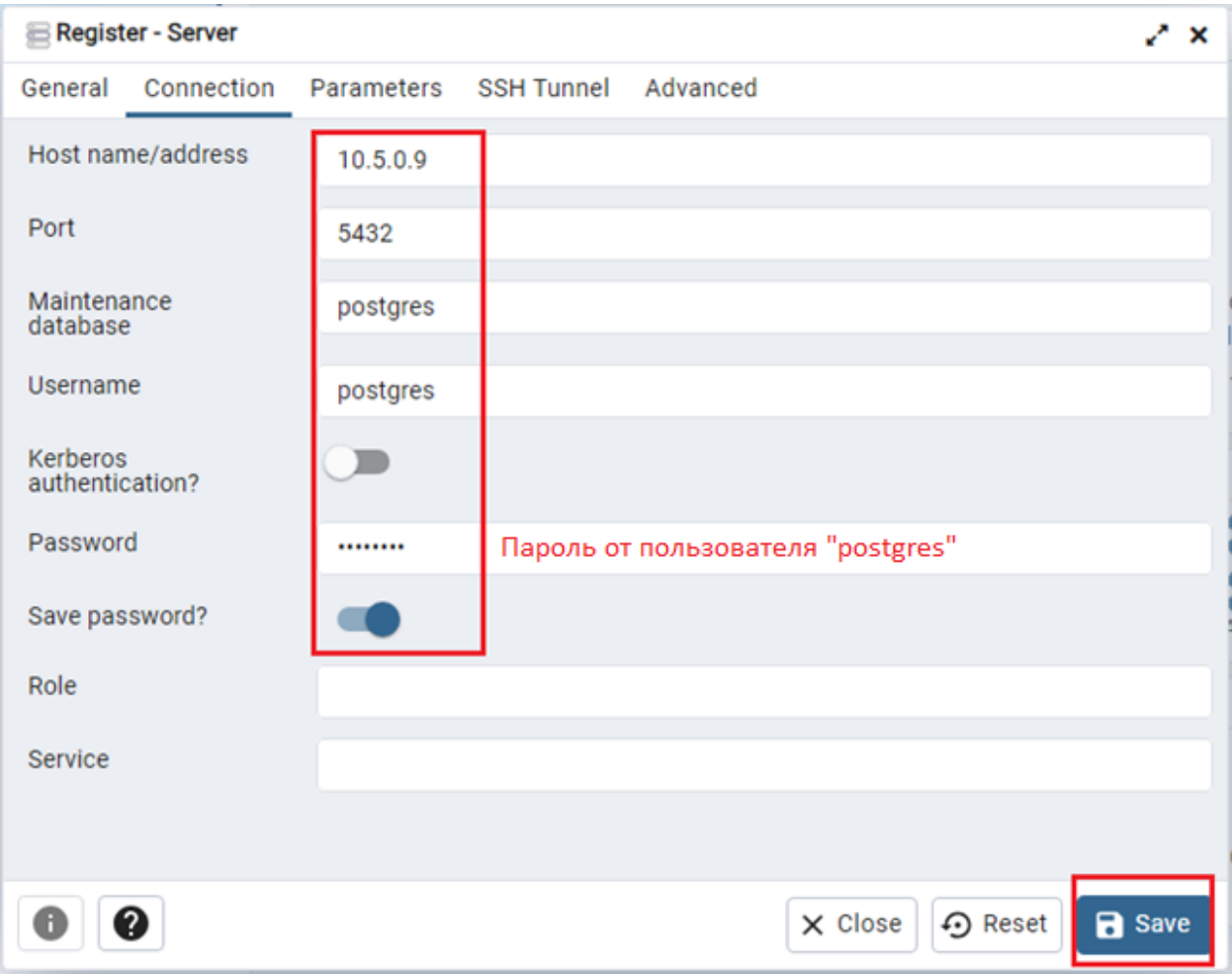

# <span id="page-10-0"></span>*Создание резервной копии БД*

Для создания резервной копии БД наживаем правой кнопкой мыши по базе «ERINTEK» и в меню выбираем пункт «Backup»:

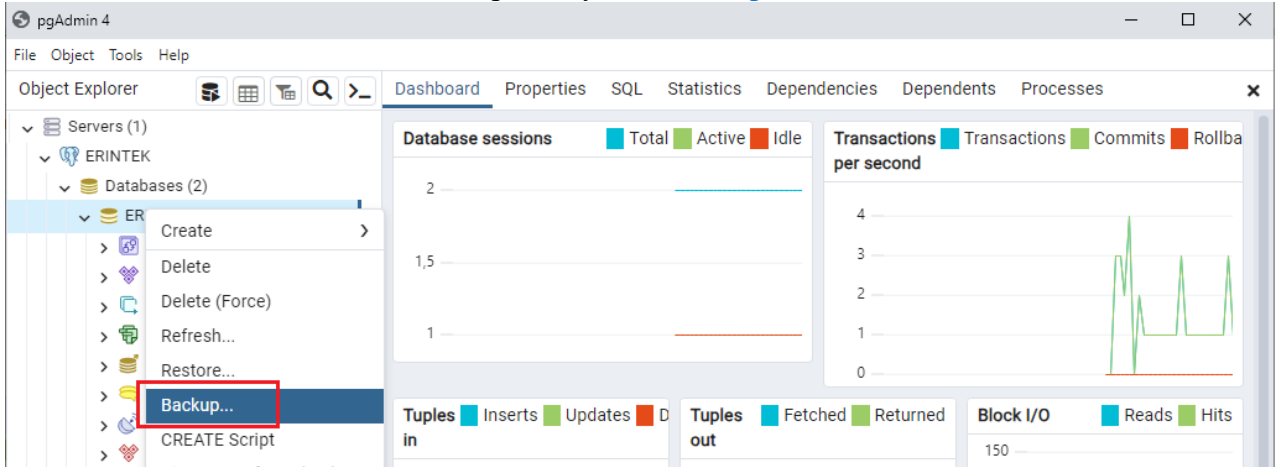

В открывшемся окне указываем путь к файлу резервной копии и нажимаем на «Backup»:

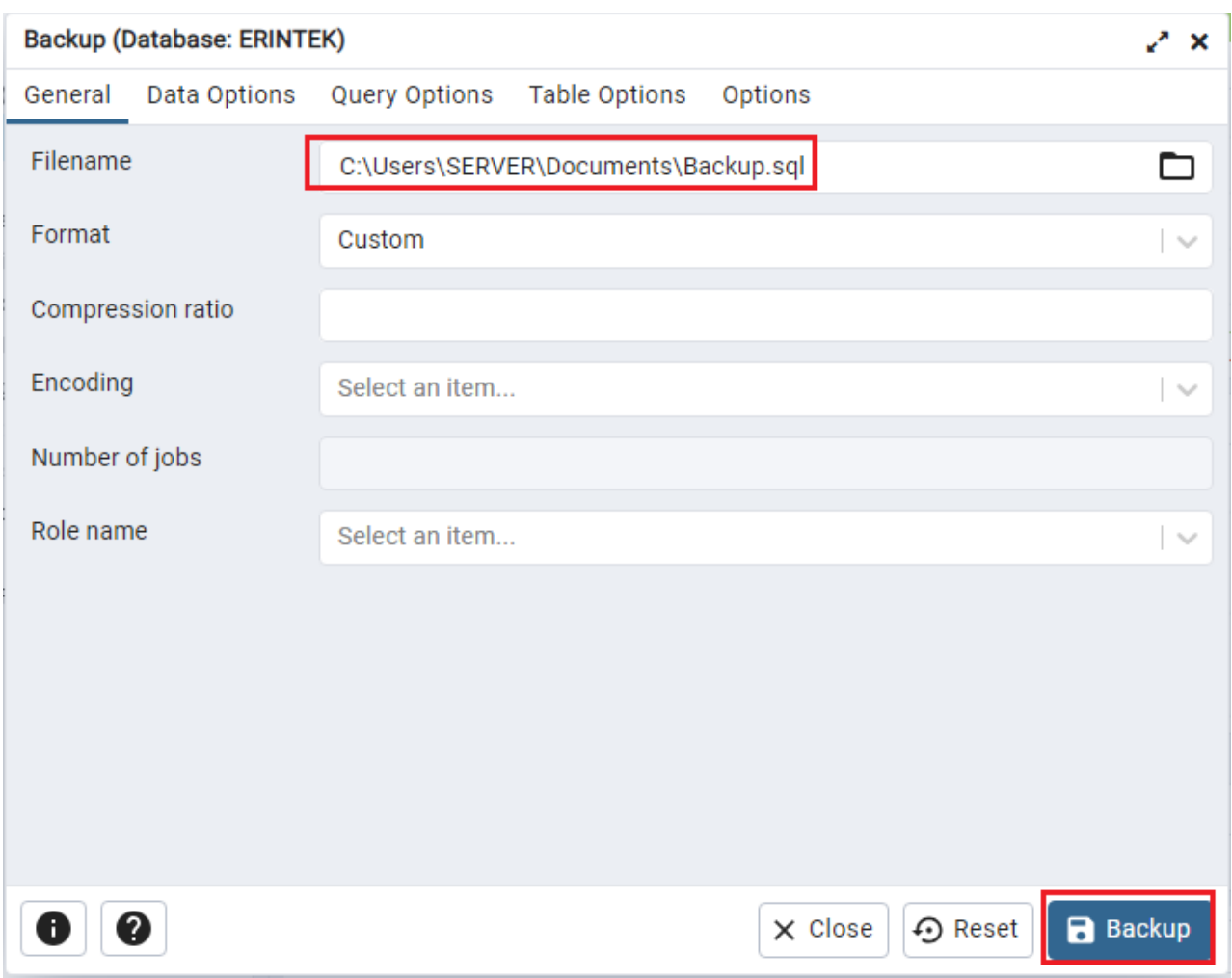

После чего система создаст резервную копию в указанном файле.

# <span id="page-11-0"></span>*Восстановление из резервной копии БД*

Для восстановления из резервной копии БД наживаем правой кнопкой мыши по базе «postgres» и в меню выбираем пункт «Restore»:

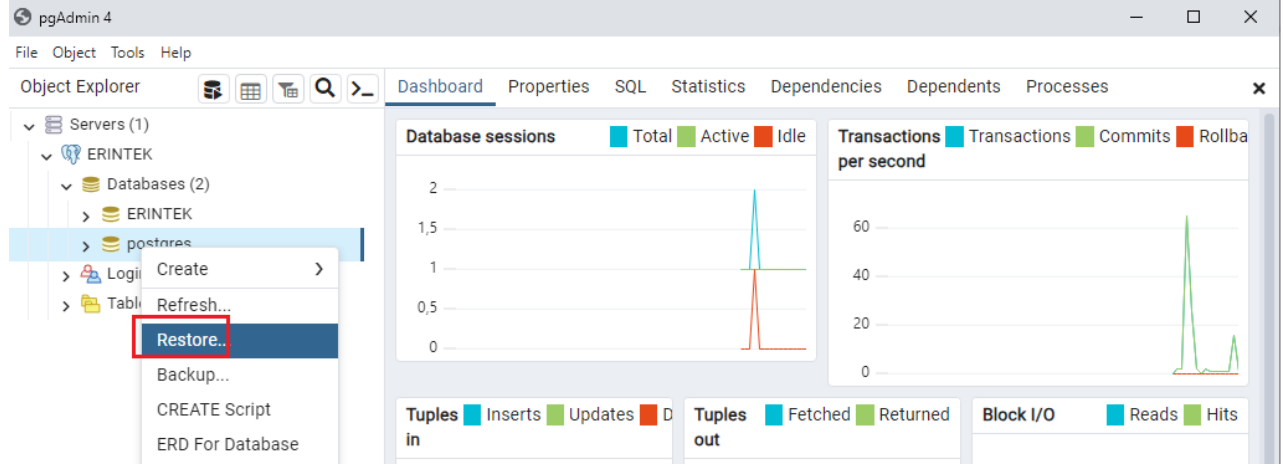

В открывшемся окне указываем файл резервной копии и нажимаем на «Restore»:

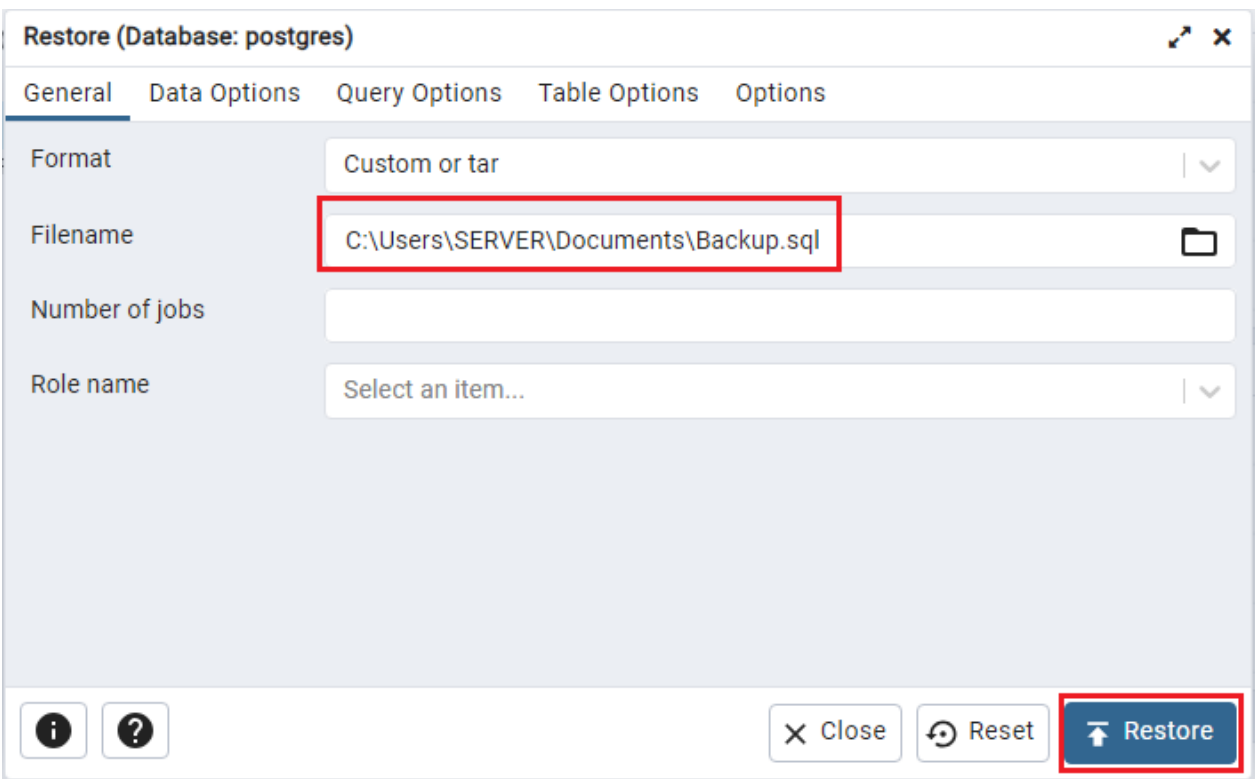

После чего БД будет восстановлена.

#### <span id="page-12-0"></span>*Перезапуск служб*

Для перезапуска службы PostgreSQL необходимо в терминале сервера выполнить команду:

sudo systemctl restart postgresql

Для перезапуска службы Apache необходимо в терминале сервера выполнить команду: sudo systemctl restart apache2.service

Если в процессе работы ПО перестает реагировать на действия пользователей, то следует обратиться к администратору. Если администратор не может самостоятельно устранить нештатную ситуацию, необходимо обратиться в службу технической поддержки.

Контакты службы поддержки:

1) Электронная почта: Engsynt**\_**[ERINTEK@erintek.ru](mailto:Engsynt_ERINTEK@erintek.ru).

### <span id="page-13-0"></span>**Модернизация ПО**

В рамках модернизации ПО осуществляется модификация программы и выпускаются новые версии (релизы) ПО.

Процедура обновления ПО заключается в замене библиотеки исходной .SO (ISAPI) на актуальную (предоставляется ИСЦ «ЭРИНТЕК») и выполнении скриптов базы данных. Обновленные версии ПО предоставляются системным администраторам Заказчика посредством отправки электронной почты.

Пользователи могут влиять на модернизацию ПО, направляя предложения по усовершенствованию программы на электронную почту Engsynt**\_**[ERINTEK@erintek.ru](mailto:Engsynt_ERINTEK@erintek.ru). Каждое предложение будет рассмотрено и, в случае признания его целесообразности, в ПО будут внесены соответствующие изменения.

В рамках модернизации проводятся:

- Выявление и исправление ошибок в функционировании ПО;
- Прием заявок от конечных пользователей на внесение изменений и дополнений в ПО;
- Оказание консультационной помощи по вопросам технической реализации пожеланий, указанных в заявках пользователей;
- Модернизация ПО с использованием заявок конечных пользователей;
- Модернизация ПО в связи с изменением законодательства, стандартов и т.п.;
- Предоставление конечному пользователю новых версий ПО, выпущенных в результате модернизации и исправления ошибок;
- Обеспечение конечных пользователей изменениями и дополнениями к эксплуатационной документации.

### <span id="page-13-1"></span>**Транспортирование и хранение ПО**

Транспортирование дистрибутивного комплекта ПО может производиться всеми видами транспорта на любые расстояния в упакованном виде. Климатические условия при транспортировании: Температура окружающей среды: от -40 до +50 °С; максимальная относительная влажность при 25 ºС: 90%.

Дистрибутивный комплект должен обеспечивать возможность хранения в отапливаемых помещениях в течение двух лет без переконсервации. Дистрибутивный

комплект должен храниться в упаковке изготовителя при температуре воздуха от 5 до 45 °С и относительной влажности воздуха (без образования конденсата) не более 80 % (при температуре окружающего воздуха 25 °С). В помещениях для хранения необходимо исключить возможность попадания в воздух паров агрессивных веществ (кислот, щелочей), вызывающих коррозию носителей дистрибутивного комплекта.

### <span id="page-14-0"></span>**Требования к персоналу, обеспечивающему поддержку жизненного цикла ПО**

Для обеспечения поддержки жизненного цикла ПО в ИСЦ «ЭРИНТЕК» имеются два сотрудника (программиста), обладающие следующими знаниями и навыками:

- владение персональным компьютером на уровне продвинутого пользователя;
- знание функциональных возможностей ПО и особенностей работы с ними.